# **GeoCaching**

## **Nützliche Tools**

[Beispiel](https://www.von-thuelen.de/lib/exe/fetch.php/gps_koordinatenformate.pdf) zur Umrechnung der verschiedenen Koordinatenformate Koordinaten von und in andere Formate umrechnen inkl. Darstellung auf einer Karte: <https://www.koordinaten-umrechner.de>

## **Online GPX Tracks erstellen**

- <http://www.brouter.de/brouter-web>
- <https://www.media-tours.de/maps4/>← Wegpunkte und Tracks

### **Online GPX Tracks betrachten**

<https://www.j-berkemeier.de/ShowGPX.html>

### **Offlinekarten**

Für c:geo sind \*.map Dateien notwendig.

- [https://www.openandromaps.org](http://download.openandromaps.org/mapsV4/Germany/Germany.zip) ← V4 Map (aktuell verwendet!)
- [Alternativ dieser Server](https://ftp.gwdg.de/pub/misc/openstreetmap/openandromaps/mapsV4/Germany/Germany.zip)
- <https://download.mapsforge.org/maps/v5/europe/> ← V5 von c:geo benötigt

Für Garmin Oregon 450

- <http://garmin.openstreetmap.nl/> ← sehr geringe Bandbreite
- <http://www.raumbezug.eu/ag/internet/osmGarmin.htm>← 28.07.2020: Webseite defekt, kein Download möglich
- <http://www.freizeitkarte-osm.de/garmin/de/deutschland.html> ← sehr blasse Darstellung, wenig Kontrast, eher zweite Wahl

Für OSMAND sind \*.obf Dateien notwendig.

<http://download.osmand.net/rawindexes/>

Hier ein kleines Shell Skript zum automatischne Herunterladen der Karten z.B. für Deutschland. Es kann leicht durch Hinzufügen werterer URLs erweitert werden.

download fresh osmand maps.sh

```
#!/bin/bash
#
```
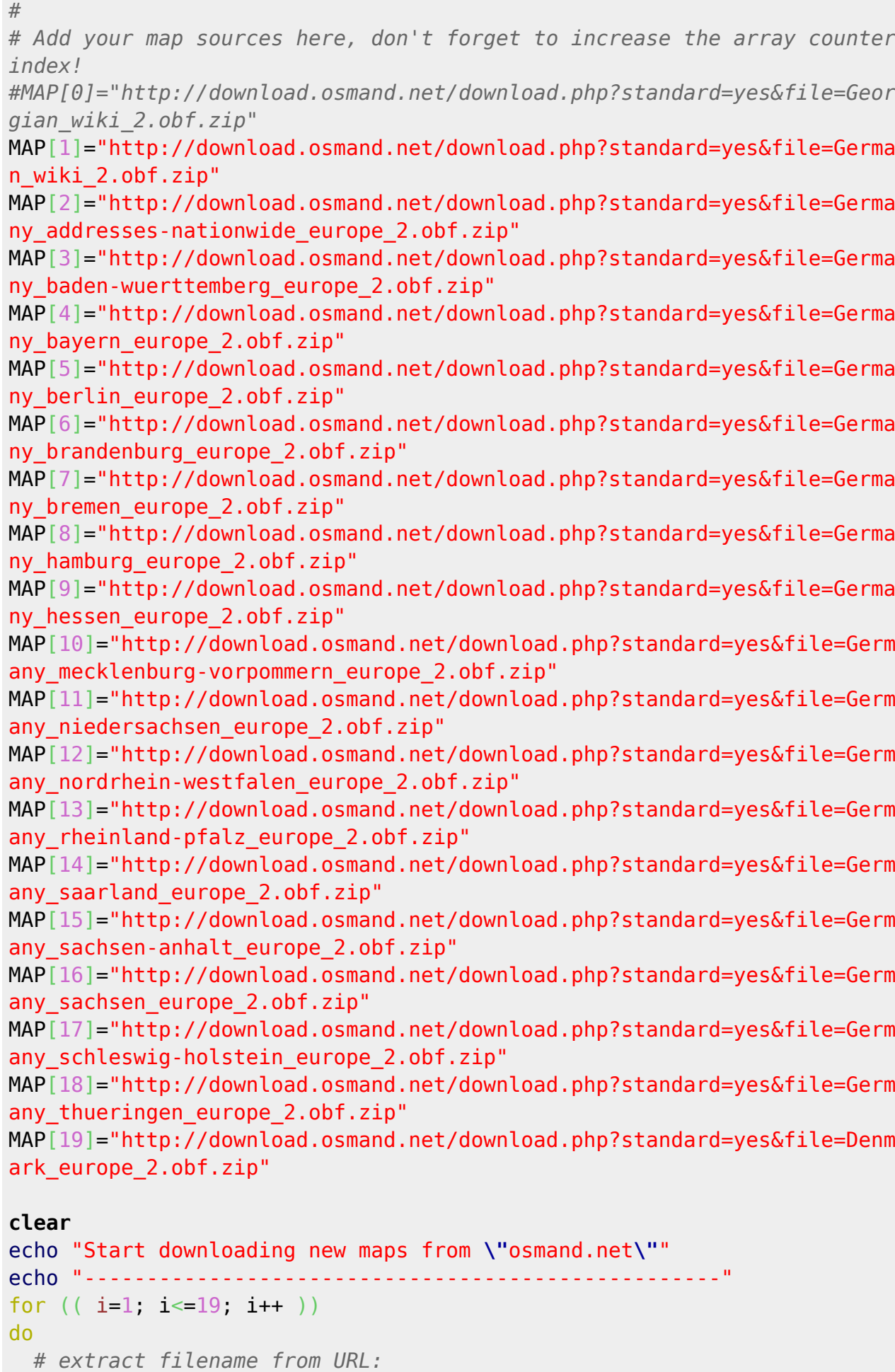

filename=`echo "**\${MAP[\$i]}**" | **cut** -d"=" -f3`

```
if [ -e $filename ] then
     rm $filename
   else
   :
   fi
   echo -n "Processing: \"$filename\" ... Downloading ... "
   wget --quiet -O "$filename" "${MAP[$i]}"
   echo -n "done -> "
   echo -n "Extracting map from ZIP-file ... "
   unzip -o -qq $filename && rm $filename
   echo "done"
done
echo ""
echo "--------------
echo "Download process finished!"
echo ""
```
Die folgenden Zeilen erleichtern das Herunterladen und starten des Skriptes:

```
wget -O download_fresh_osmand_maps.sh
"http://www.von-thuelen.de/doku.php/geocaching?do=export_code&codeblock=0"
chmod +x download_fresh_osmand_maps.sh
./download_fresh_osmand_maps.sh
```
### **Garmin etrex Vista HCX**

Hier gibt es ein paar nützliche Informationen, wie man einen Gramin etrax Vista HCX unter Ubuntu 12.04 LTS (64bit) mit GPX-Dateien befüllt.

#### **Informationsquellen**

- <http://forum.siduction.org/index.php?topic=4990.0>
- [https://wiki.ubuntuusers.de/Garmin\\_eTrex\\_Legend\\_HCx/](https://wiki.ubuntuusers.de/Garmin_eTrex_Legend_HCx/)
- <http://www.andreas-diesner.de/garminplugin/doku.php>

#### **Konfigurationen**

#### **Notebook mit TLP**

Damit der Garmin etrax nicht nach dem Anschließen an den USB-Port vom [http://linrunner.de/en/tlp/docs/tlp-linux-advanced-power-management.html](https://www.von-thuelen.de/doku.php/wiki/geocaching/tlp) sofort in den Stand-By Modus versetzt wird, muss es geblacklisted werden. vi /etc/default/tlp.conf

...

USB\_BLACKLIST="091e:0003"

#### **Notebook mit laptop-mode-tools**

vi /etc/laptop-mode/conf.d/usb-autosuspend.conf

... AUTOSUSPEND\_USBID\_BLACKLIST="091e:0003"

#### **UDEV Regeln**

vi /etc/udev/rules.d/51-garmin.rules

ATTR{idVendor}=="091e", ATTR{idProduct}=="0003", MODE="660", GROUP="garmin"

#### **Garmin Communicator Plugin for Linux aka. Garmin Fake Plugin**

Dieses Kapitel ist veraltet! Seit Firefox Version 52.0 können NPAPI basierte Plugins [nicht mehr](https://www.golem.de/news/mozilla-firefox-52-macht-fast-schluss-mit-npapi-plugins-1703-126532.html) ausgeführt werden. Damit ist die Verwendung des [Garmin Communicator Plugins](http://www.andreas-diesner.de/garminplugin/doku.php?id=start) von Andreas Diesner nicht mehr möglich.

Vielen Dank an Andreas für diese Informationen.

vi ~/.config/garminplugin/garminplugin.xml <file xml garminplugin.xml> <?xml version="1.0" encoding="UTF-8" standalone="no" ?> <GarminPlugin logfile="" level="ERROR"> <Devices> <Device> <Name>Home Directory /home/<USER>/PFAD/ZU/GeoCaching/GPX-Files</Name> <StoragePath>/home/<USER>/PFAD/ZU/GeoCaching/GPX-Files</StoragePath> <StorageCommand>cp %1 /media/GARMIN/Garmin/</StorageCommand> <FitnessDataPath></FitnessDataPath> </Device> <Device> <Name>Garmin eTrex Vista HCx</Name> <StoragePath>/home/<USER>/PFAD/ZU/GeoCaching/GPX-Files</StoragePath> <StorageCommand>gpsbabel -i gpx -f %1 -o garmin -F usb:</StorageCommand> <FitnessDataPath></FitnessDataPath> </Device> </Devices> <Settings> <ForerunnerTools enabled="false" /> </Settings> </GarminPlugin> </file>

#### **GPX Dateien manuell an ein Garmin eTrex Vista HCX übertragen**

#### **einzeln - per Komandozeile**

gpsbabel -i gpx -f FILE.gpx -o garmin -F usb:

oder einen Track übertragen

gpsbabel -t -i gpx -f Track.gpx -o garmin -F usb:

#### oder Stapelweise - per Script

Alle zu übertragenden GPX-Dateien müssen in dem als Parameter angegebenen Verzeichnis liegen und die Endung \*.gpx haben.

./gpx to etrex vista hcx.sh <PFAD/ZU/GPX/DATEIEN>

gpx\_to\_etrex\_vista\_hcx.sh

```
#!/bin/bash
### clear all ised variables
FILE ""
FILEENDING="gpx"
INPUTFOLDER=""
# main script:
if [-z "$1" ], then
  echo "Error"
  exit 1else
  INPUTFOLDER="$1"
 echo "verwende Ordner: $INPUTFOLDER"
fi
if [ -e $INPUTFOLDER ]; then
  cd $INPUTFOLDER
 #ls - lahelse
  echo "Ordner $INPUTFOLDER existiert nicht!"
fi
for FILE in * $FILEENDING
d\Omegaecho -n "übertrage GPX Datei: $FILE ..."
  gpsbabel -i gpx -f $FILE -o garmin -F usb:
  if [ $? -ne \theta ]; then
    echo "Fehler aufgetreten!"
  else
    echo " ok"
  fi
done
```
From: <https://www.von-thuelen.de/> - **Christophs DokuWiki**

Permanent link: **<https://www.von-thuelen.de/doku.php/wiki/geocaching/uebersicht>**

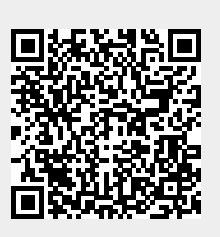

Last update: **2021/05/08 11:49**